# **Mediasite Desktop Recorder Overview and Installation**

#### **Video Files**

Video files are saved in a number of formats. Some of the more common formats are .mov, .mp4, .mkv, .avi, and .flv. The Mediasite presentation platform will convert the above file types into an .mp4 format that is suitable for streaming. Currently, the .mp4 file format is the most popular for creating videos and streaming content.

Files can be shared in one of two ways.

- 1. Download and send the file.
- 2. Share a link by using a streaming service such as Mediasite.

We recommend sharing a link for a number of reasons.

Sending the file would require everyone who wanted to view the file to download very large files to their laptop and then play the video. The video file size, which is large, can take a significant amount of time to download and take up a large amount of storage space on the viewer's computer. Using a streaming service such as Mediasite takes care of both of those issues. The videos you create are stored in an online space that is unique to you, you your media with whomever you choose through links to your videos, there is no download time, and the videos will not require any space on the viewer's laptop, computer, or mobile device.

## **Video Length and Quality**

When streaming video, size is important. The resolution of the video, combined with its length and other such factors will determine size - which means large files are harder to stream successfully. We recommend video lengths of 10 minutes or less. Research has shown that a viewer's engagement with the content begins to drop after viewing a video for 6-9 minutes. We highly recommend keeping your video length below ten minutes. If you can keep videos between 5 and 10 minutes in length you have maximized student engagement, and you have maximized the deliverability of content by streaming. It is easier to re-record a 5-10 minute presentation when the content changes, than to edit it.

## **Supported Devices**

Mediasite will stream videos to computers running Windows or Mac operating systems. In addition, iPhones, Android phones and tablets can be used with Mediasite to view videos. There has not been a great update to the Mediasite app to assist with the

recording of videos. If you would like to record using your mobile devices, it is best to record using the recording feature on your mobile devices, email or upload the file to your Google account or your computer, and then upload the mp4 to Mediasite.

#### **Installation**

The Mediasite Desktop Recorder is integrated into the My Mediasite Portal. The first step is to create a profile and validate it.

To create a profile:

- 1. Login to Elearning. At the top of the page you will see a link to My Mediasite.
- 2. Click on the My Mediasite link. You will be directed to provide information to complete your profile.
- 3. Check your email after a few minutes and follow the instructions to validate your profile.
- 4. Log back into your My Mediasite portal. On the left side you will see a bar at the top that says "Create a Presentation" and at the bottom of the window is "Download the Desktop Recorder".
- 5. Click on "Download the Desktop Recorder" and follow the installation instructions. A window will open with three panes as displayed in the image below.

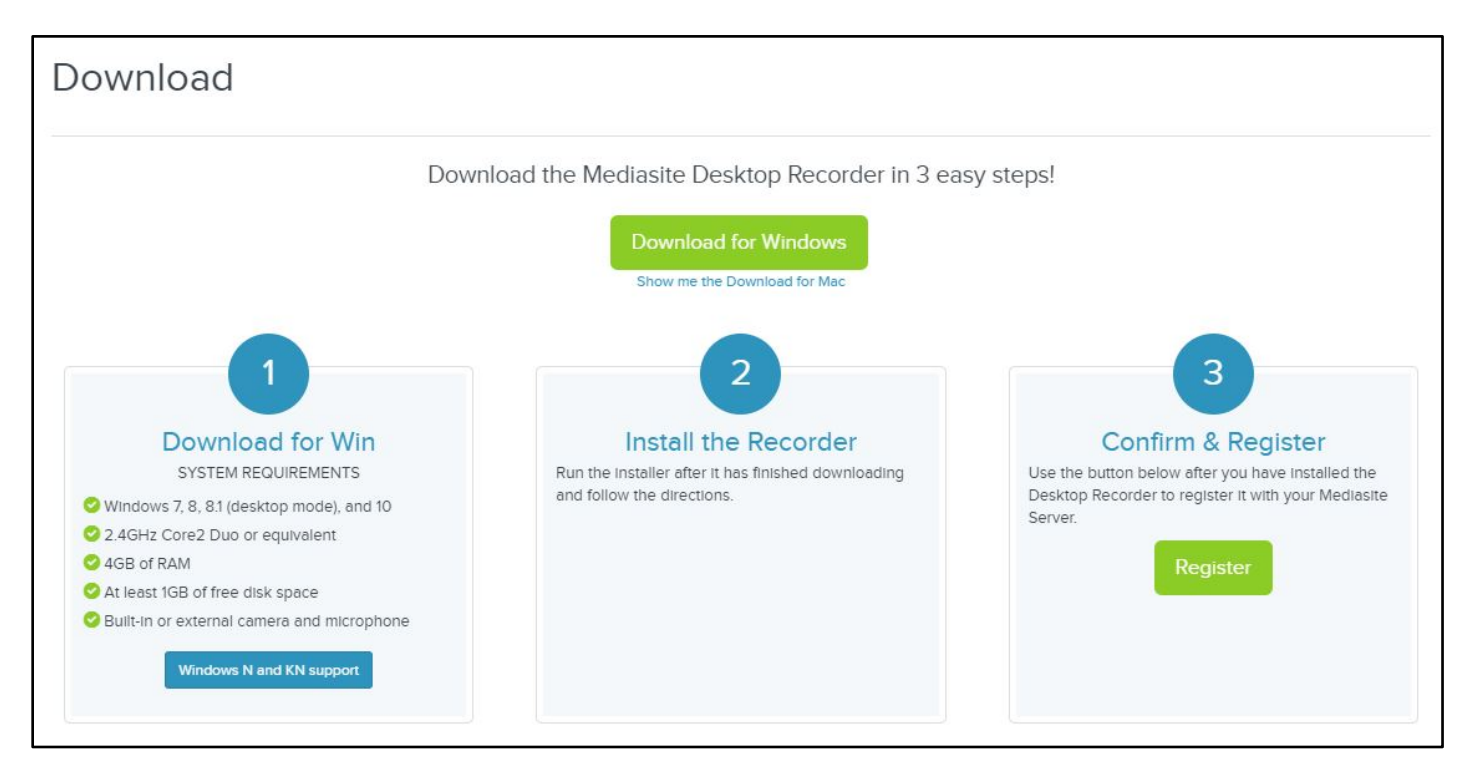